### **IBM Software Group**

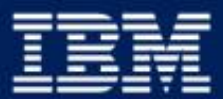

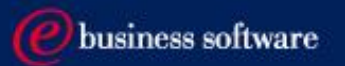

### 2003 EMEA Co-marketing Process - for BPs

Miroslav Hofbauer, EMEA VAR Mktg., IBM SWG v3, 21/3/2003

# Co-Marketing - 7 Steps to increase your sales

- 1. Understand your funding eligibility
- 2. Plan SMB lead generation activities with IBM
- 3. Apply
- 4. Execute the activity
- 5. Report generated Leads
- 6. Claim
- 7. Invoice IBM AND close the business

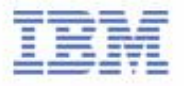

## I. Understand your funding eligibility

### **Funding Sources**

- $\blacktriangleright$  Incentives
- VAD Value Added Distributors
- ► IBM Brand PCM
- IBM SMB Joint Campaigns
- ► BP's own marketing funds

### Requirements

- ► Each activity has to drive the SMB revenue
- Each activity has to be agreed-to and recorded in the PartnerPlan DB
- ► Each activity has to be measurable
- ► Each activity has to have an owner
- Each BP has to have enough own funding to match requested funding
- ► The BP has to be ready and willing to report generated opportunities

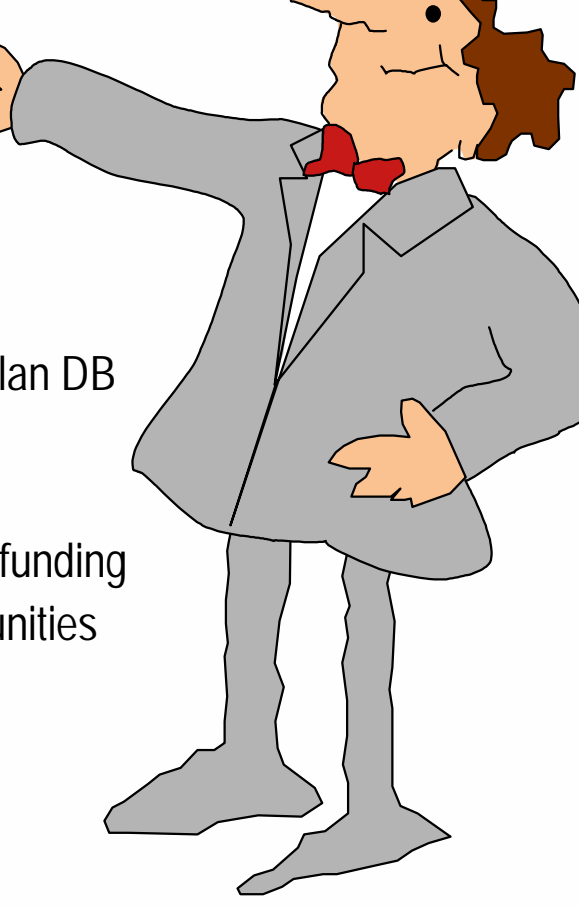

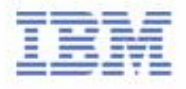

## II. Plan SMB lead generation activities with IBM

### **Help you can find on IBM Web pages**

- **Co-Marketing Web for Ideas on how to plan lead generation tactics** http://www.ibm.com/partnerworld/software/zone
- >Marketing resources >Co-marketing funding > Co-marketing Program Opportunities for Business Partners > **"How-to" Marketing Guides**
- **Telemarketing scripts, Seminar materials, Direct Marketing materials, Campaign Designer messaging and graphics** http://www.ibm.com/partnerworld/software/zone >Marketing resources >**Marketing materials**
- Agree on your activities with your IBM account manager/your VAD
- Update your PartnerPlan, or ask your IBM account manager to do so

#### News/Undates:

• Improve your marketing skill by reading the new Partner/Vorld for Software "How-to" Marketing Guides for Direct Marketing, Seminars and Events and Telemarketing. You'll come away with some great tips including the IBM resources you can leverage to create a successful campaign.

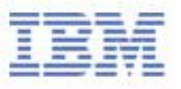

## III. Apply - Access your Partner Plan

- Access the Partner Plan WWW
	- http://www.ibm.com/partnerworld/software/zone >Marketing resources >Co-marketing funding > Co-marketing Program Opportunities for Business Partners > **Partner Plan**
	- ► You can Access the Partner Plan directly at http://d03bpi07.partner.boulder.jbm.com/src/Partplan.nsf

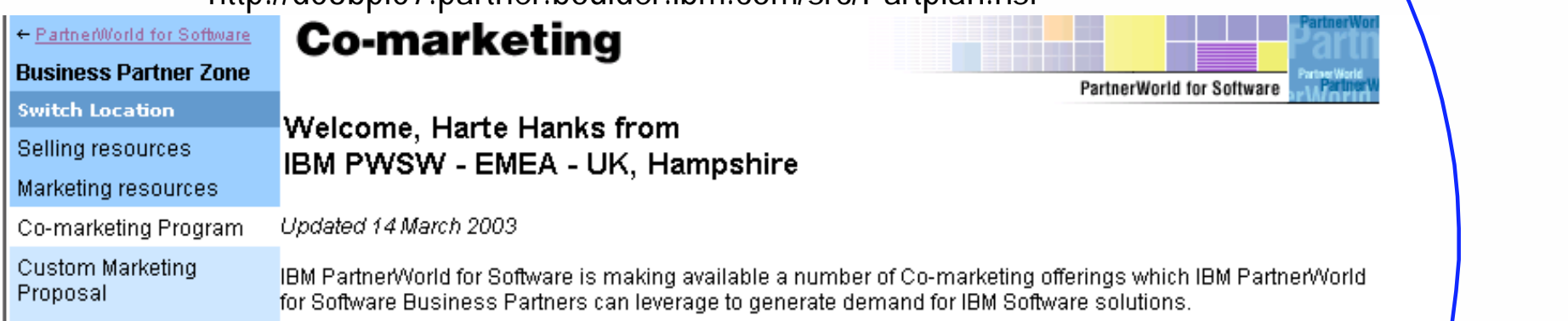

### **Please NOTE: You need a Global Partner Info ID, which is different from your PWSW ID!**

### Problem With ID/Password? + 44 1256 344500 or partnerline@us.ibm.com

Co-Marketing Offerings: By Product **Technical resources and** 

#### How to participate:

IBM Authorized Business Partners must:

Events and conferences News and newsletters

Training and certification

Software membership

support

- Contact PartnerWorld for
- Software
- Review the eligibility requirements. · Read and agree to the General Terms and Conditions
- ◆ Submit a co-marketing application via Partner Plan (see the news item listed below) or via this web site (by selecting a co-marketing tactic/offering from the table above or from the left hand navigation bar).

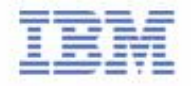

## III. Apply - Select an Action Plan from your PartnerPlan

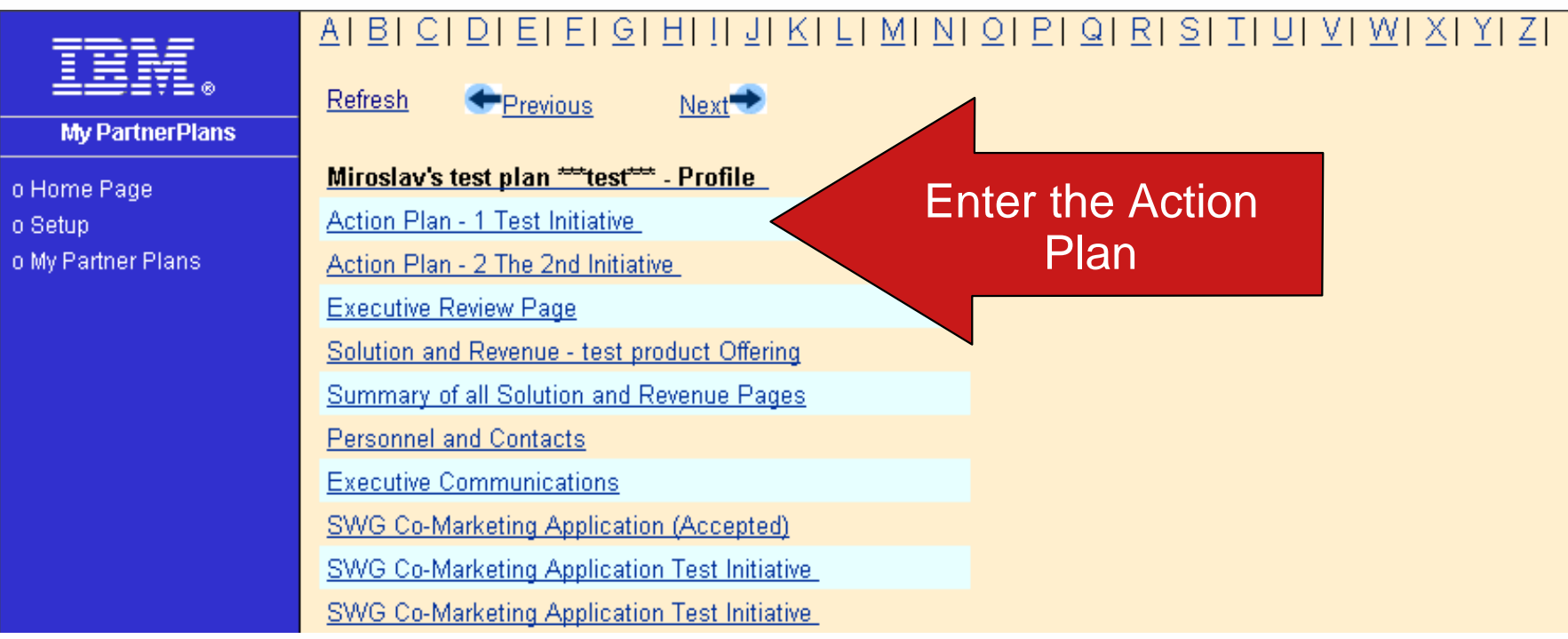

\*To be able to access your plan, ask your IBM account manager/your VAD for granting you access rights

### **If you cannot see your plan on the Web, please ask your IBM account manager to add your GPI ID into the "Team member access" section of your plan!**

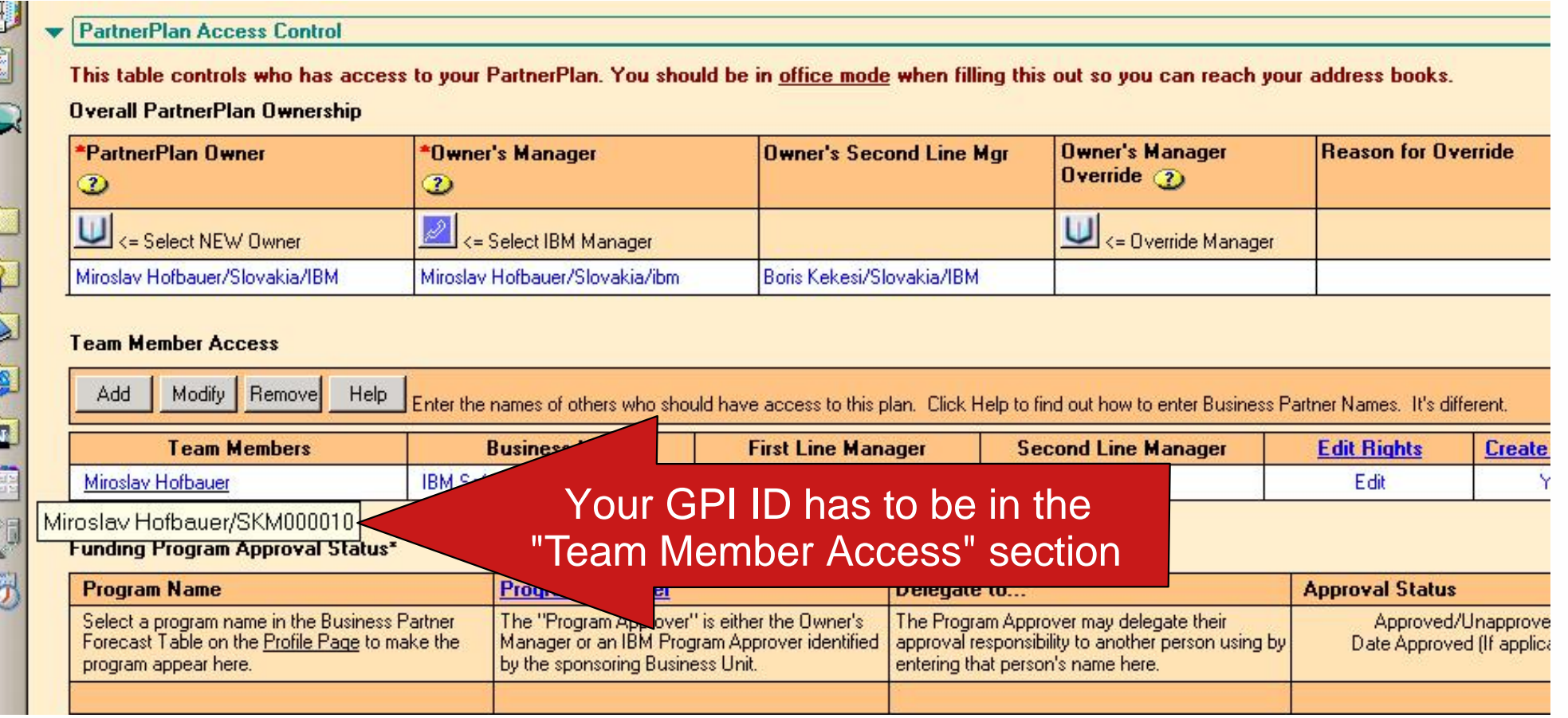

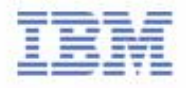

# III. Apply - Select "Edit" the Action Plan

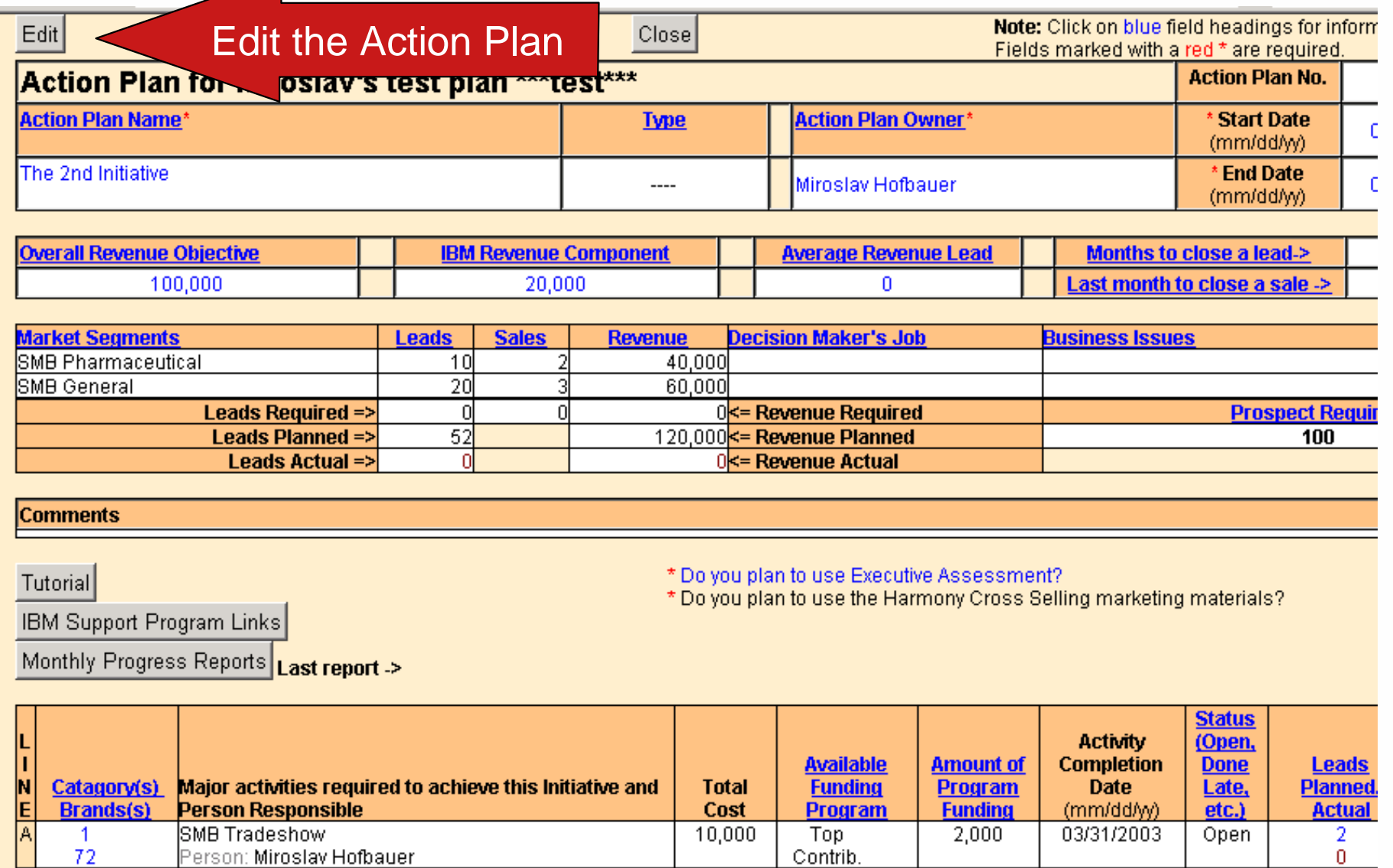

 $00000$ 

IBM Software Group

72

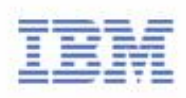

 $\overline{1}$ 

 $0.12022000$ 

## III. Apply - Access the application form via "SWG Co-Marketing Application" button

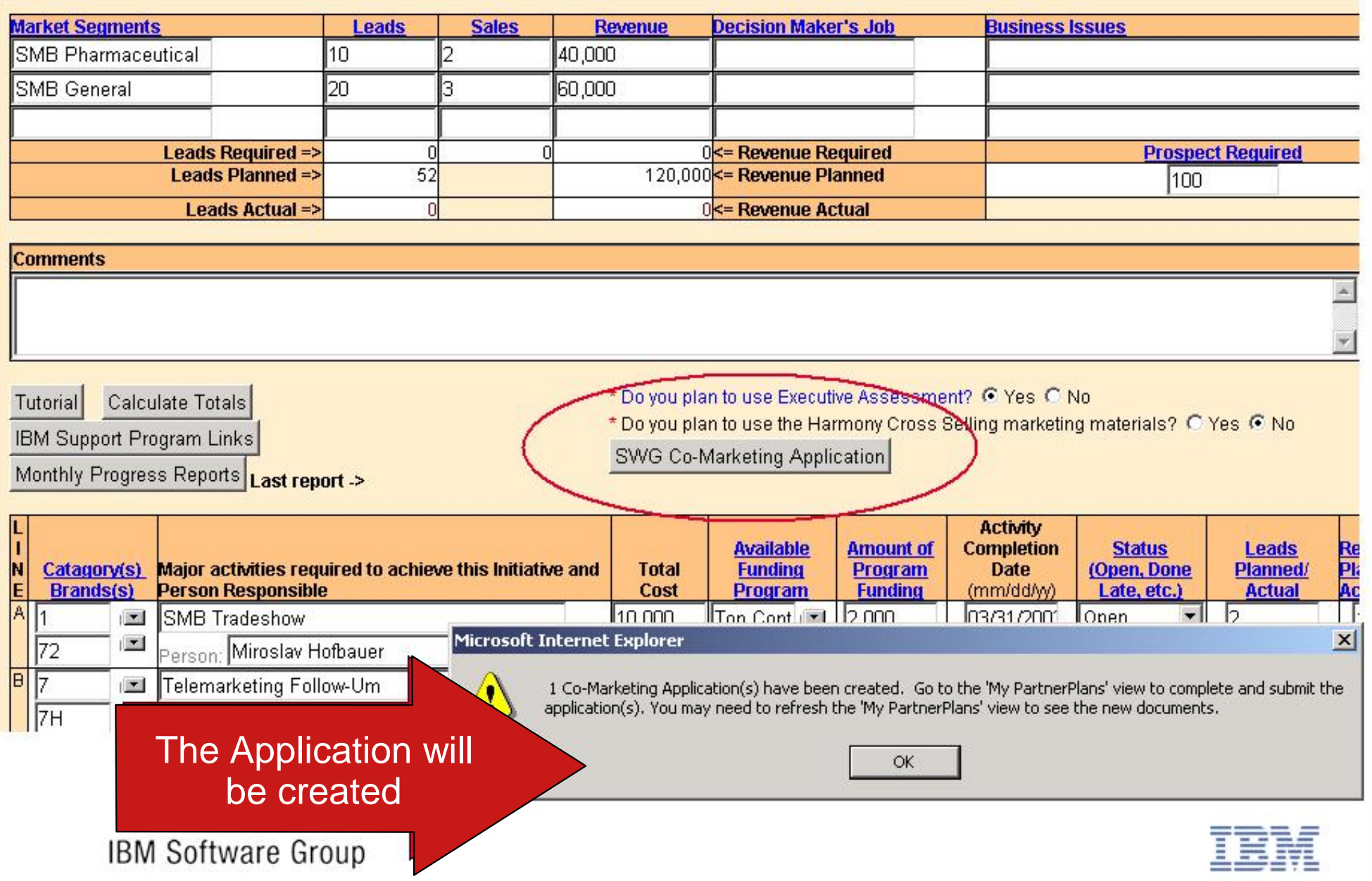

# III. Apply - Open the SWG Co-Marketing Application

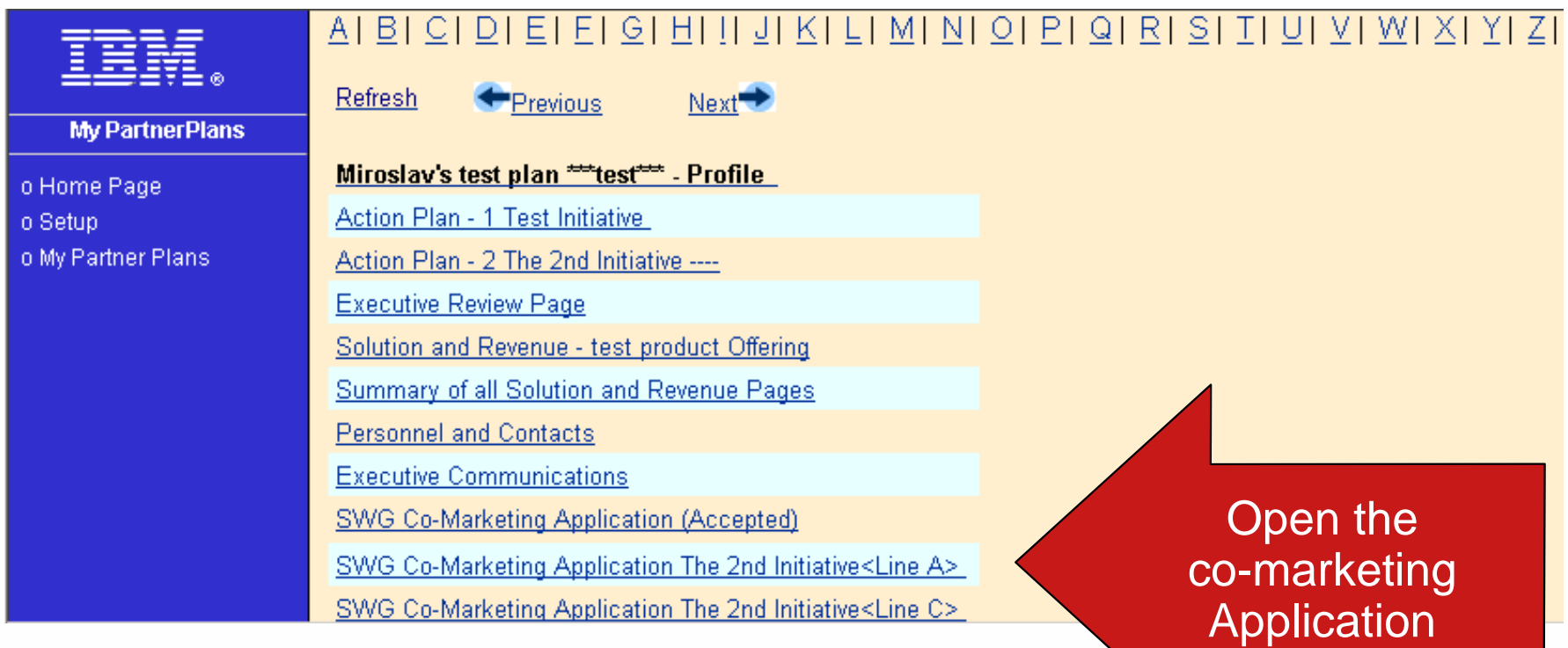

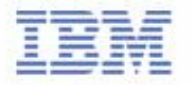

# III. Apply by filling-in required fields and submitting the form

#### Note all fields below MUST be complete to save this form.

#### **Application Submitted by:**

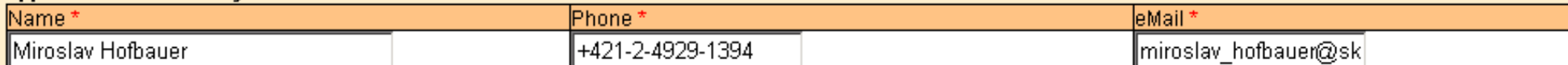

#### Are you applying for the Linux Software Incentive?\* C Yes C No

#### **Funding Information (US Dollars):**

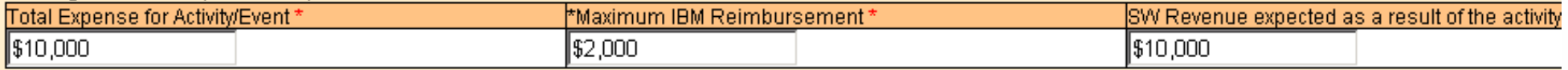

#### **Activity/Event Information**

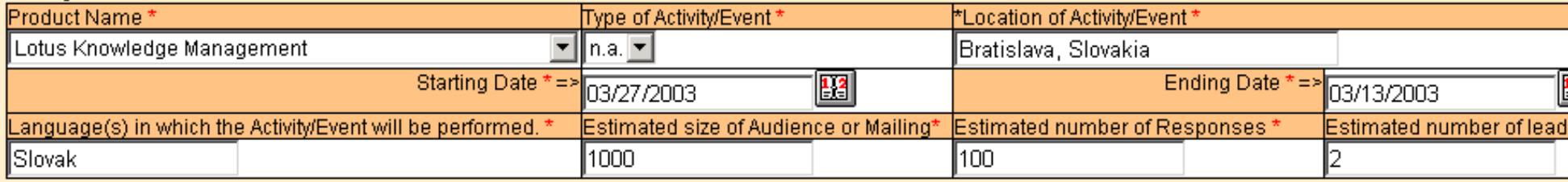

#### **Business Case**

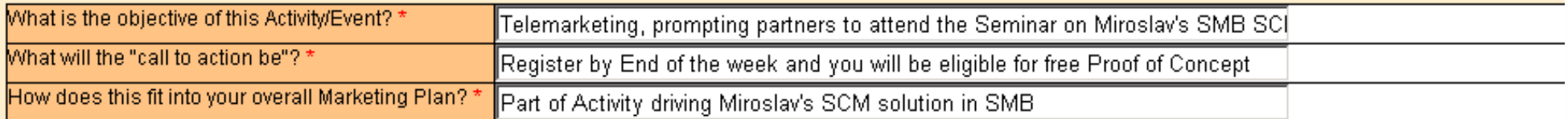

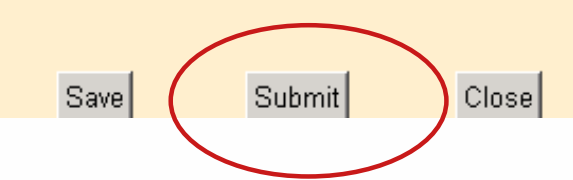

#### \* All fields must be completed in order to save this form.

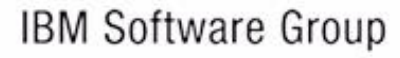

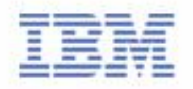

## III. Apply - You can see your application on WWW

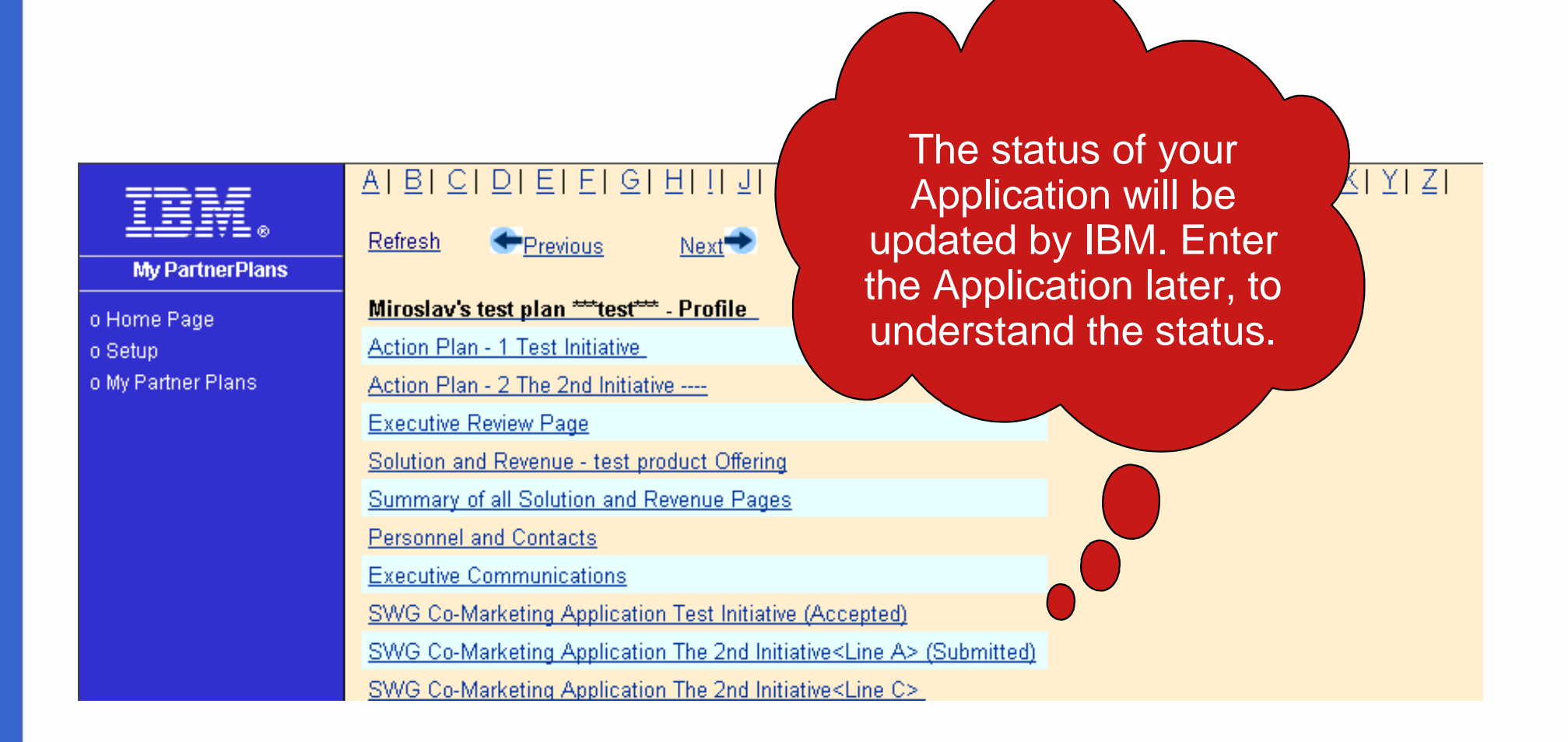

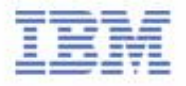

# IV. Execute the Activity

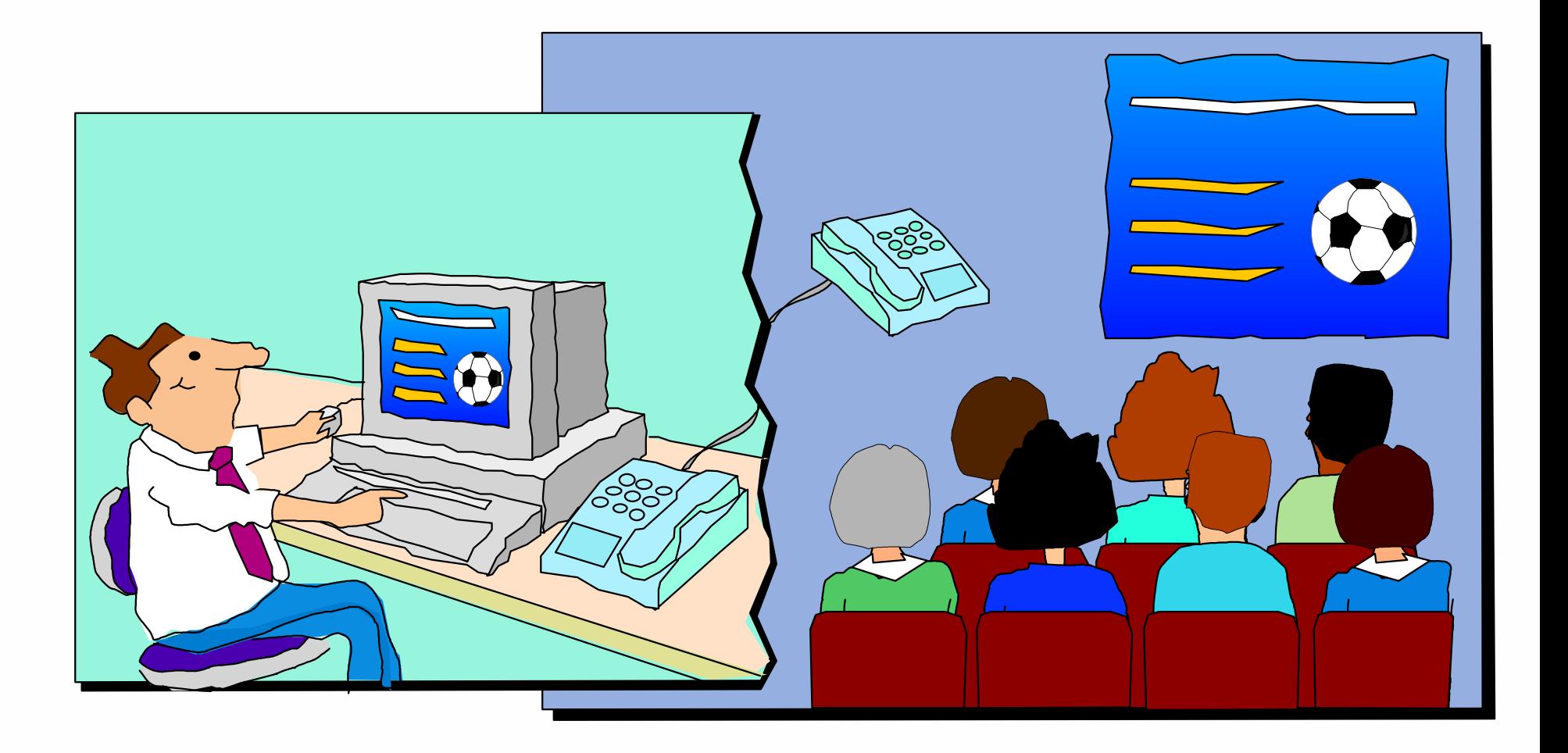

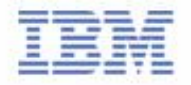

### V. Report generated Opportunities

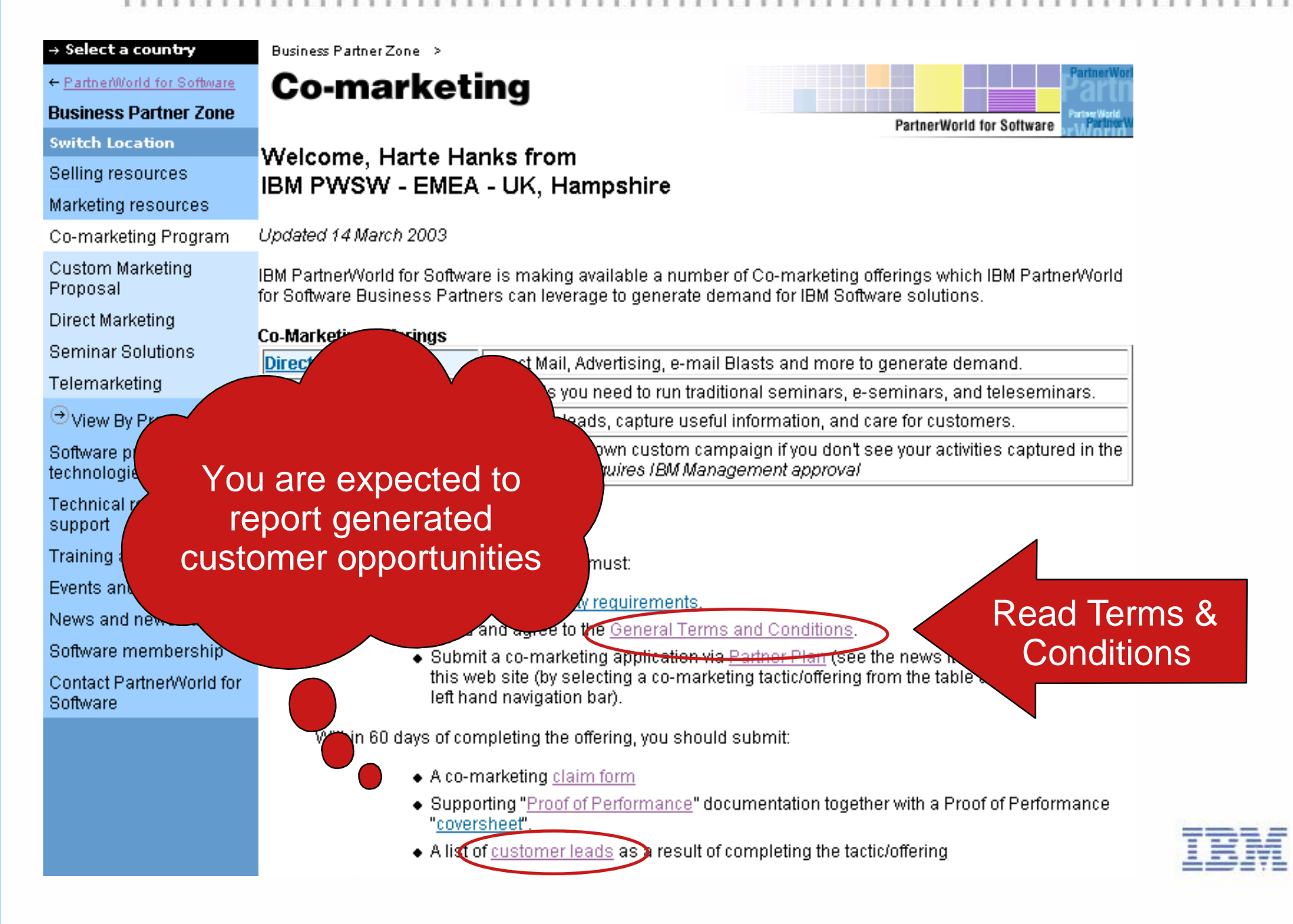

# V. Report generated Opportunities

#### Membership centre

**Events** 

#### **Related Links: Business Partner Directory** PartnerWorld

Partner/World for **Developers** 

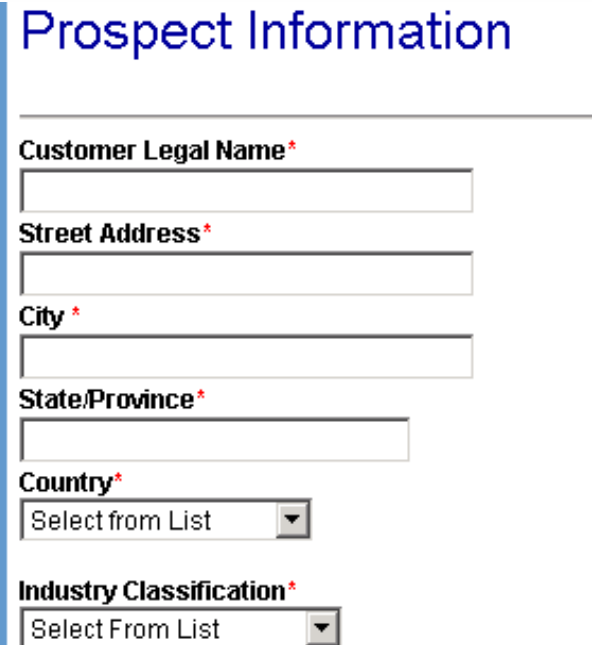

### **Opportunity Information**

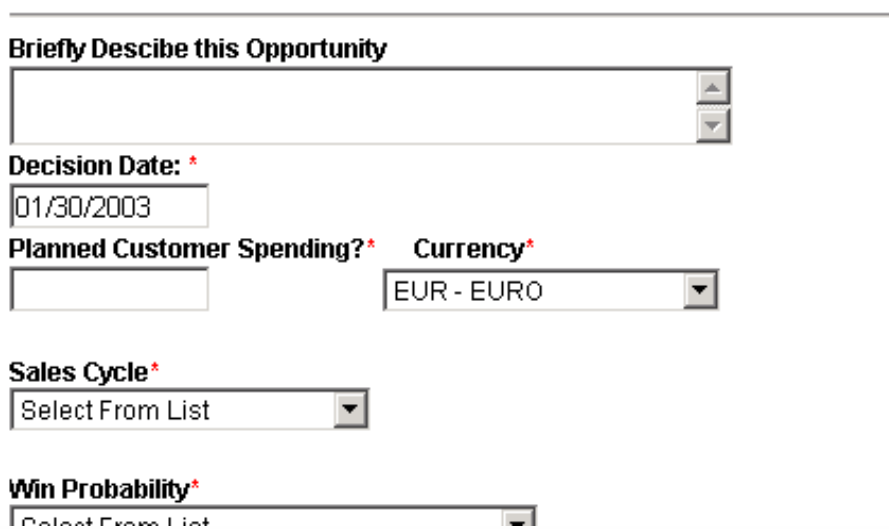

Zip\*

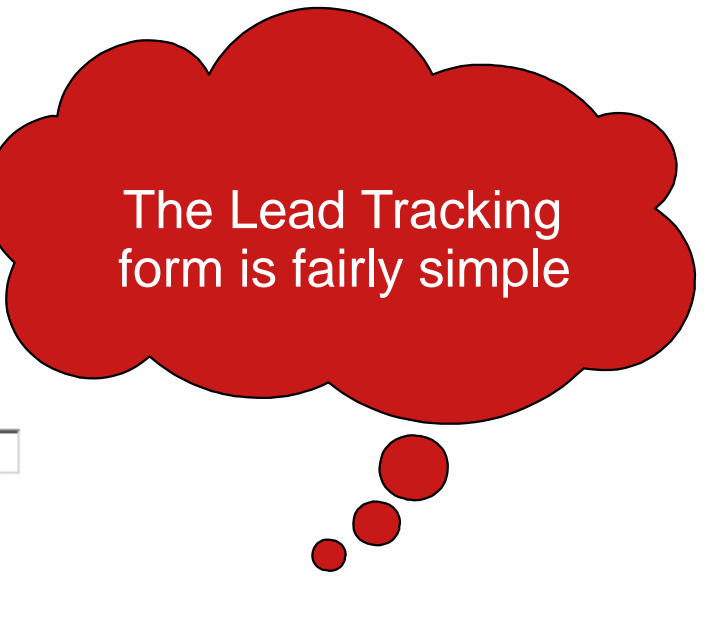

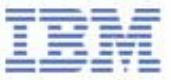

## VI. Claim - Submit The Claim

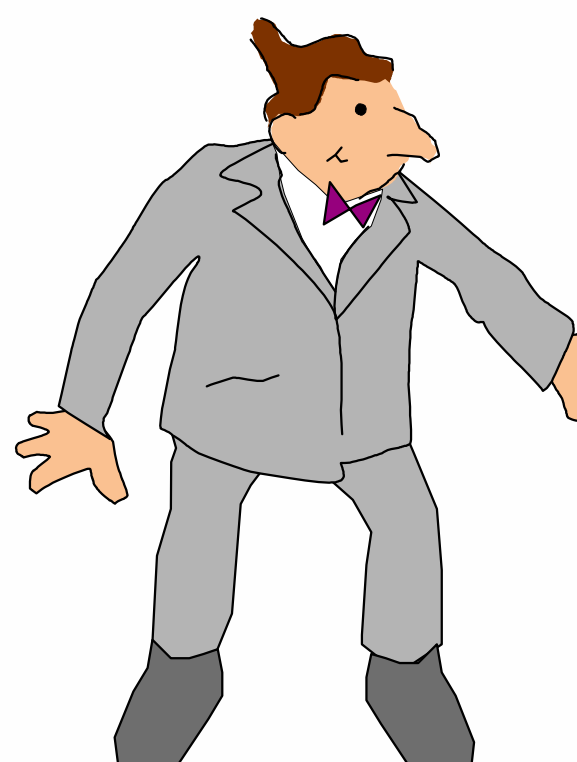

**> Claim Form**

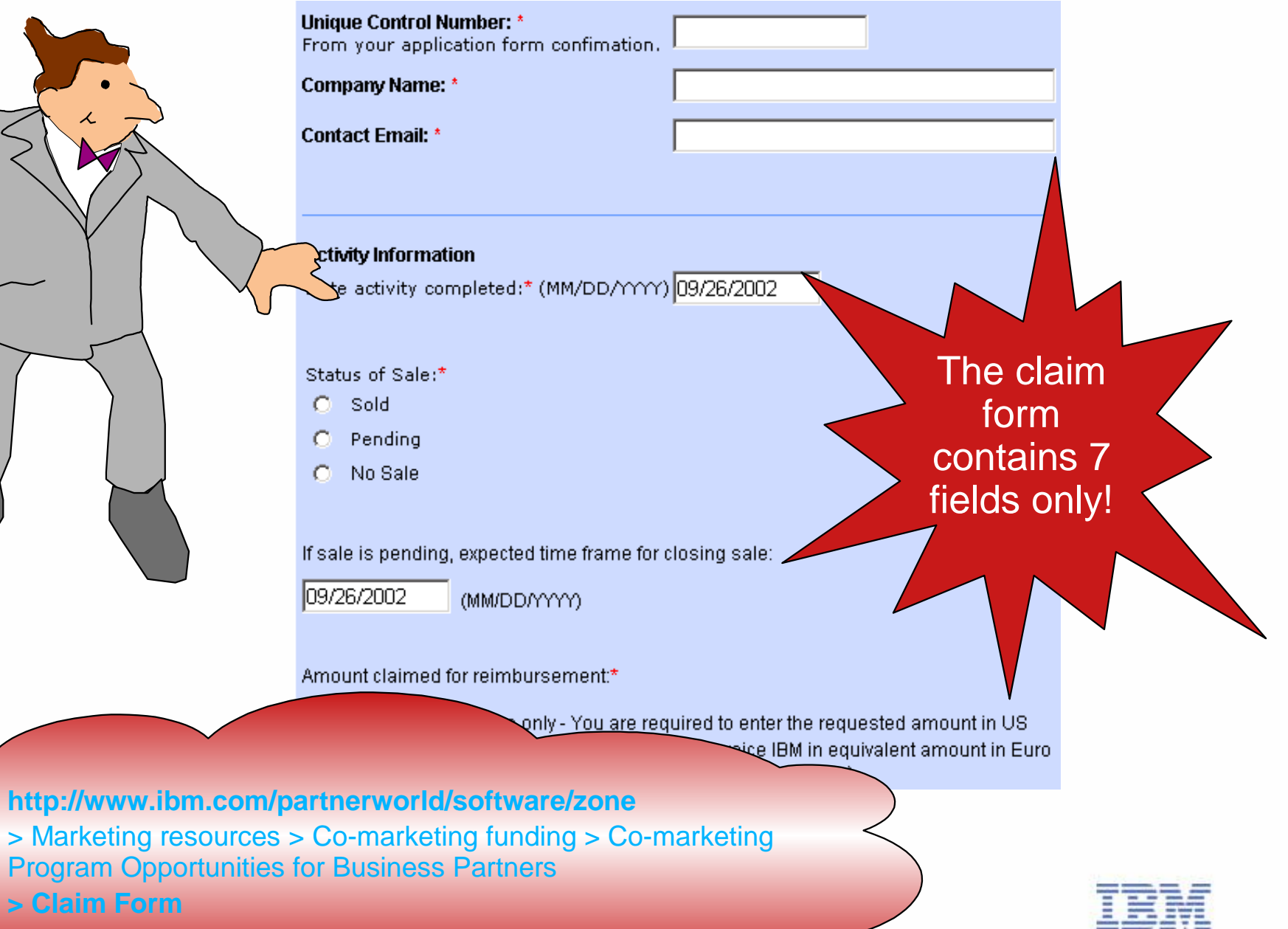

## VI. Claim - Submit Proof of Performance

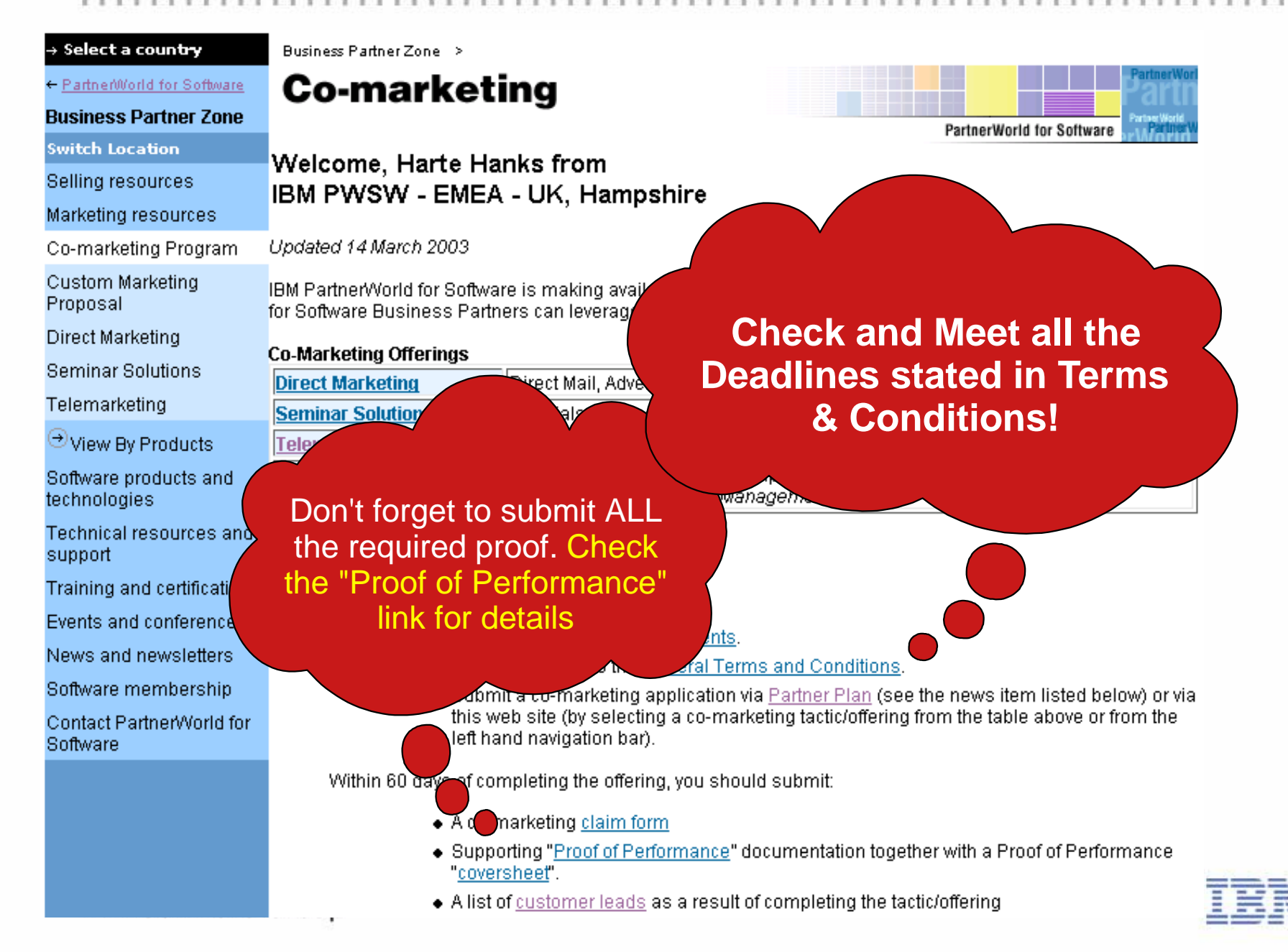

## VII. Invoice IBM AND close the business

- Once Your Claim has been approved, you will be asked to send your invoice to
	- Co Marketing/TCI BP Operations Lotus Park
	- The Causeway
	- Staines, Middlesex
	- United Kingdom
	- TW18 3AG
- $\blacksquare$  Invoice details will be described in the claim approval note and will be available on the Web

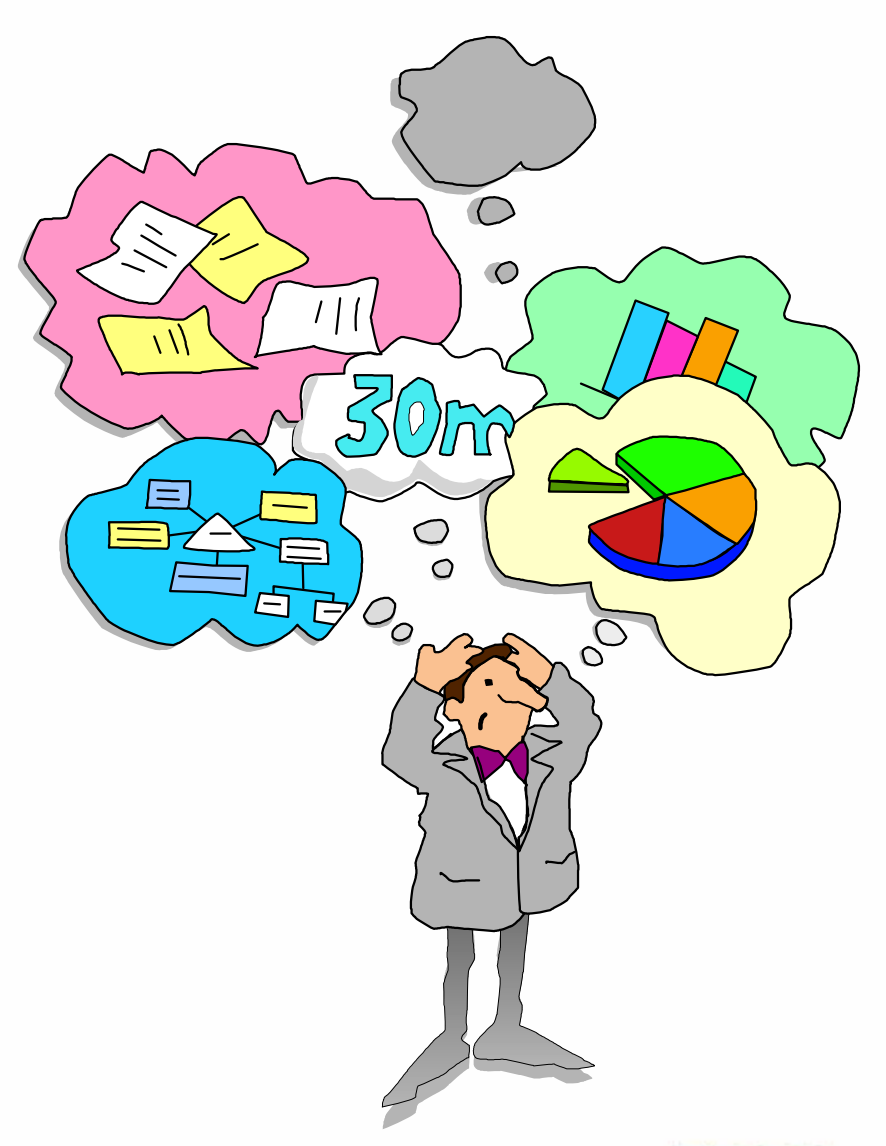

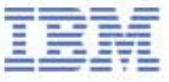

## Need for Local Help?

### **Nordics**

- ► Denmark: Maria Lund Hoepfner: malund@dk.ibm.com
- Sweden: Caroline Tengvall-Hundt: carolinet@se.ibm.com
- Finland & Baltic countries: Miia Heliö: miia.helio@fi.ibm.com
- Norway: Ina Dalviken: inadal@no.ibm.com

### ■ North

- ► UK & Ireland: Martin Geraghty: martin.geraghty@uk.ibm.com
- Netherland
	- Jeanine Verhaar: jeanine\_verhaar@nl.ibm.com
	- Ine van Gisbergen: ivgisbergen@nl.ibm.com
- South Africa: Hanli Wood: hanliw@za.ibm.com
- West
	- France: Emilie Lieblich: Emilie\_Lieblich@fr.ibm.com, Iban Courau: iban.courau@fr.ibm.com
	- Belgium: Isabelle Van Iseghem: IVBR@be.ibm.com
- Central Austria, Germany and Switzerland
	- Karl-Heinz Hirner: hirner@de.ibm.com, Hartmann Rainer: hartmann\_rainer@de.ibm.com
- South
	- Italy, Greece, Turkey and Israel: Paola Monnati: Paola\_Monnati@it.ibm.com
	- Spain and Portugal: Raul Garcia Lopez: raul\_garcia@es.ibm.com
- CEMA Central & Eastern Europe, Middle East & Africa
	- Eniko Rajhona: Eniko\_Rajhona@hu.ibm.com
- **IBM Software Group**

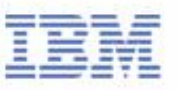

# Thank you!

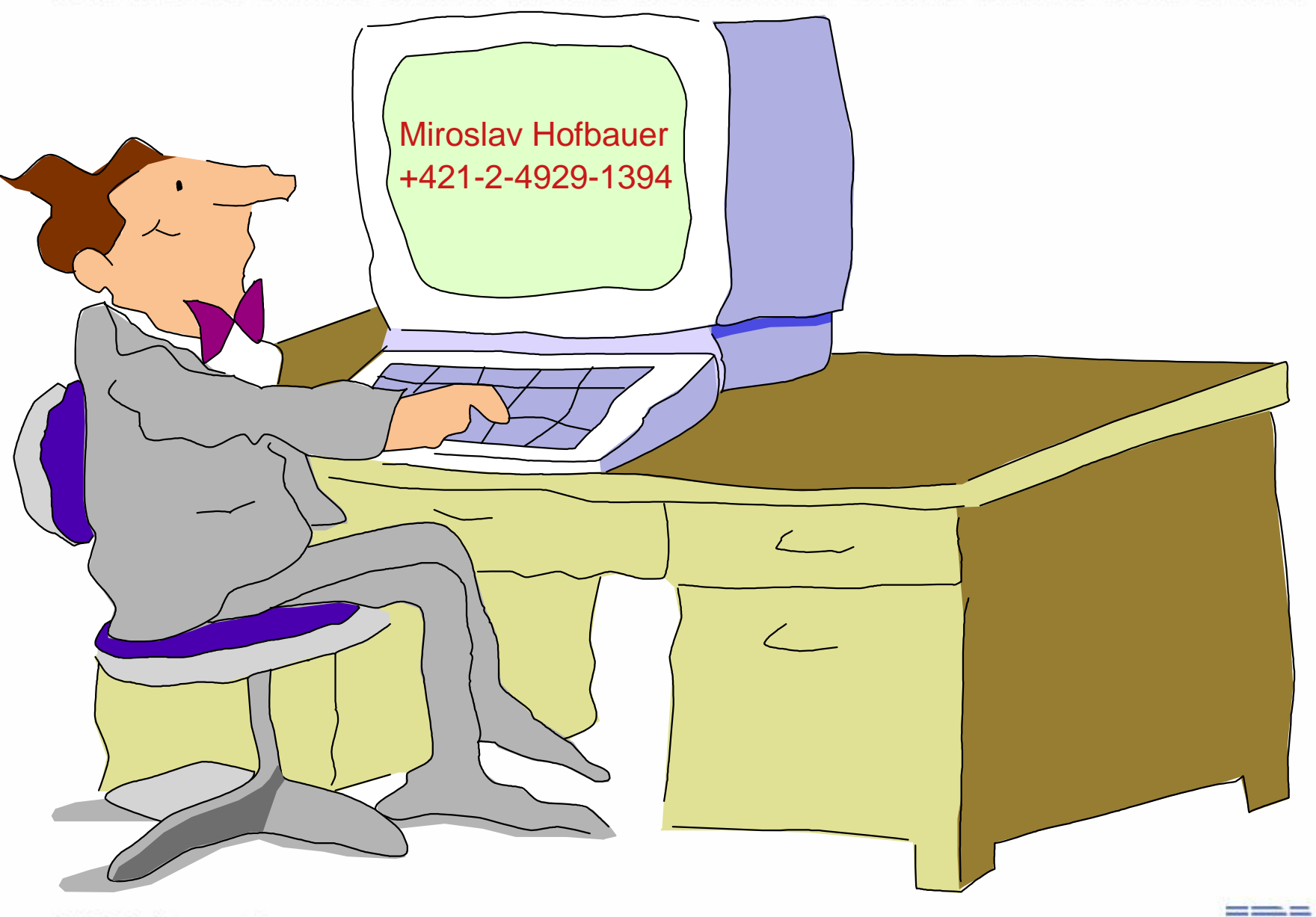

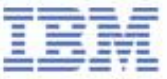